## **Приєднання записів неідентифікованого пацієнта до ідентифікованого**

*Якщо Ви створили картку неідентифікованого пацієнта та внесли медичний запис, а після було виявлено, що пацієнт вже зареєстрований в системі eZdorovya або були надані документи, що підтверджуюсь особу. Ви можете додати пацієнта до себе в базу з eZdorovya або зареєструвати його та приєднати медичні дані з картки пацієнта неідентифікованого до ідентифікованого.* 

*Для цього необхідно перейти до медичної картки неідентифікованого пацієнта*

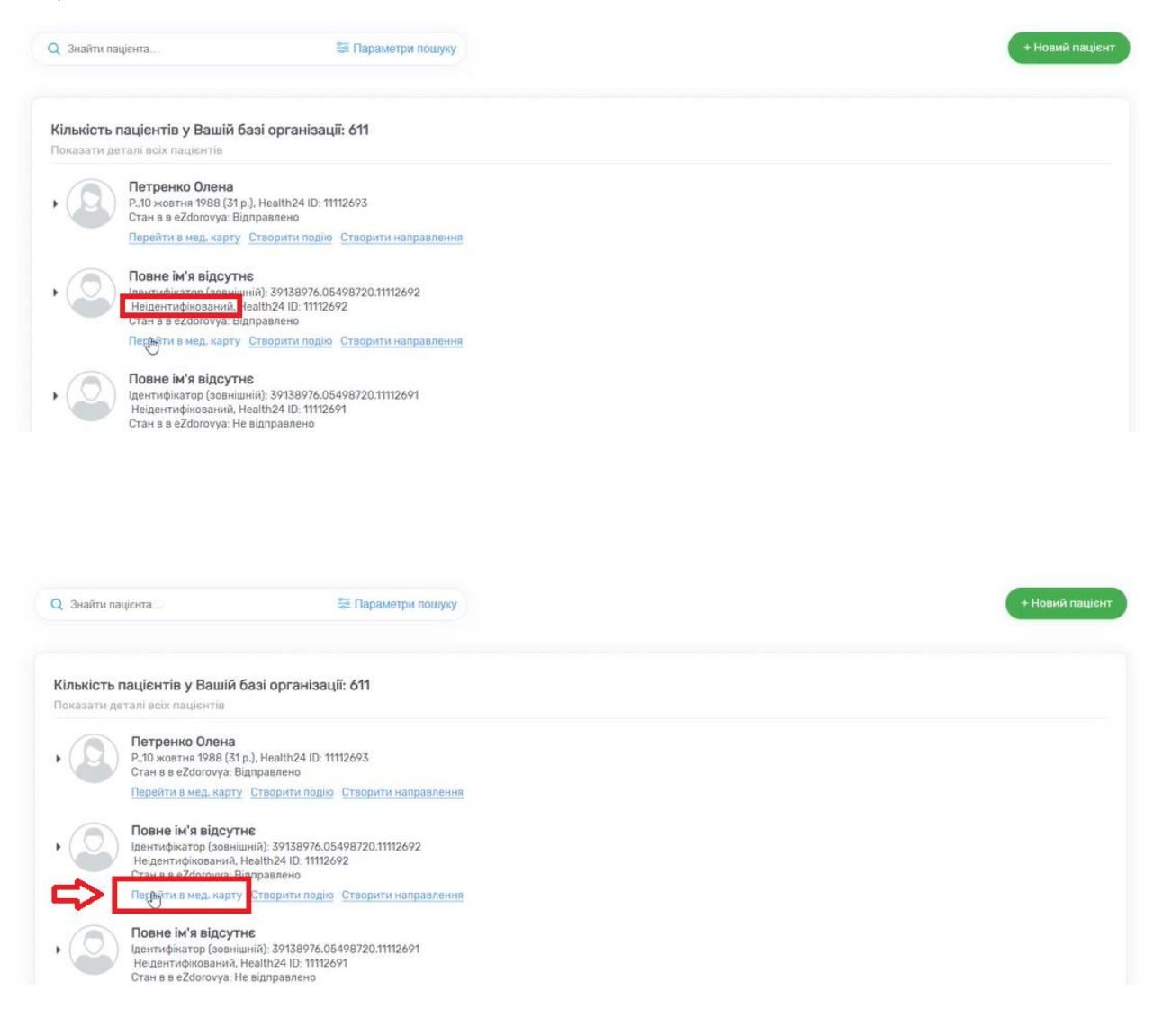

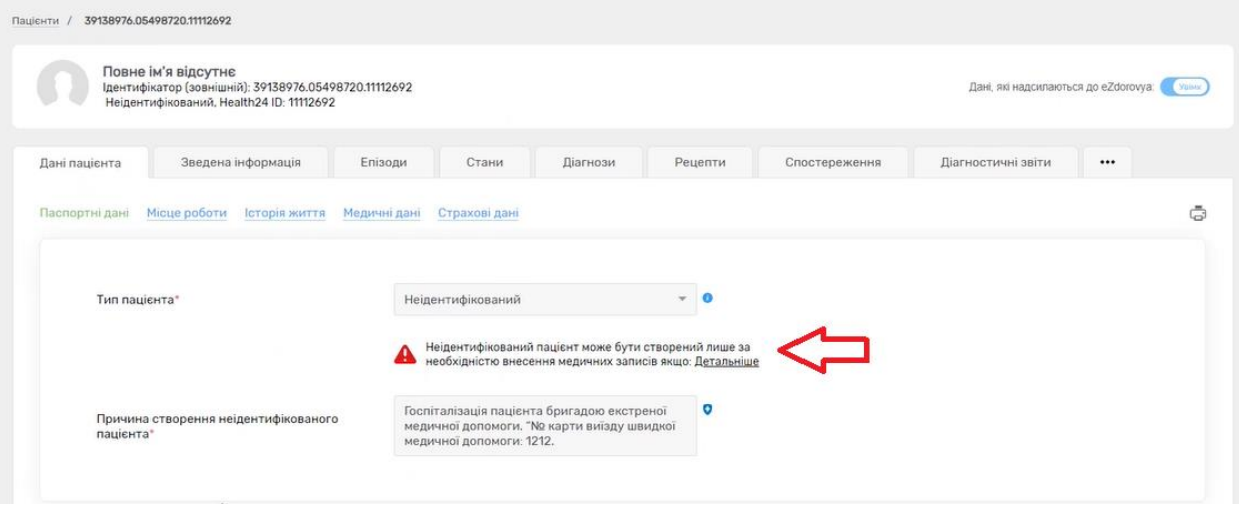

*Після чого переходите до розділу «Дані про пацієнта в eZdorovya»*

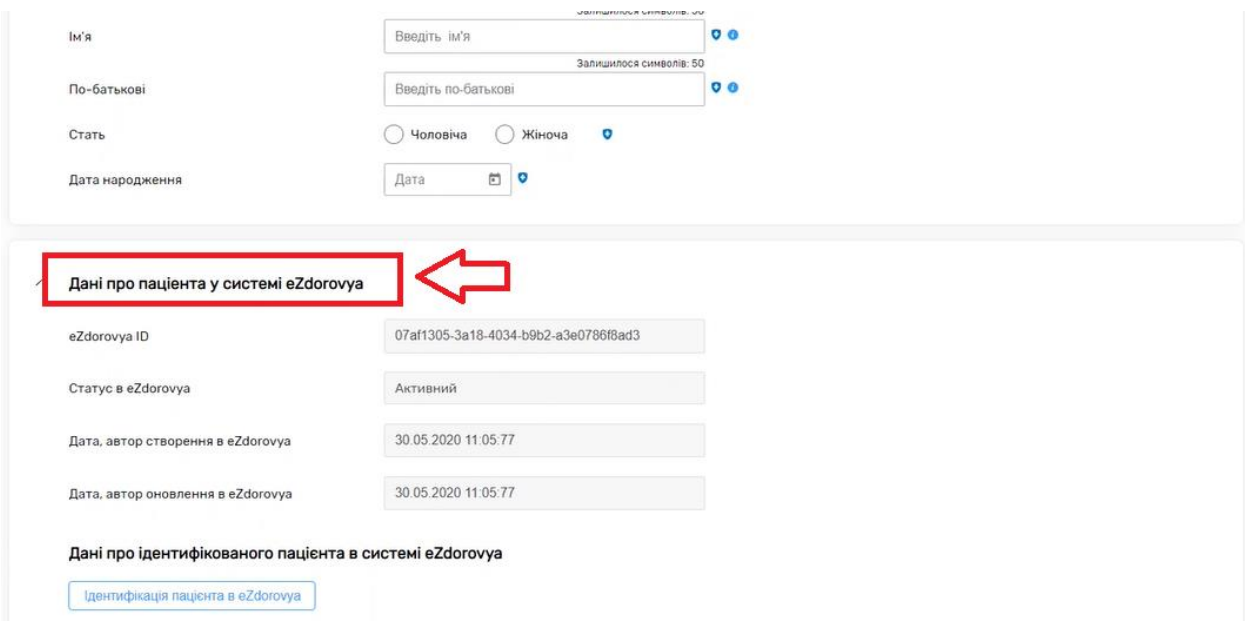

*Та натискаєте на кнопку «Ідентифікація пацієнта в eZdorovya»*

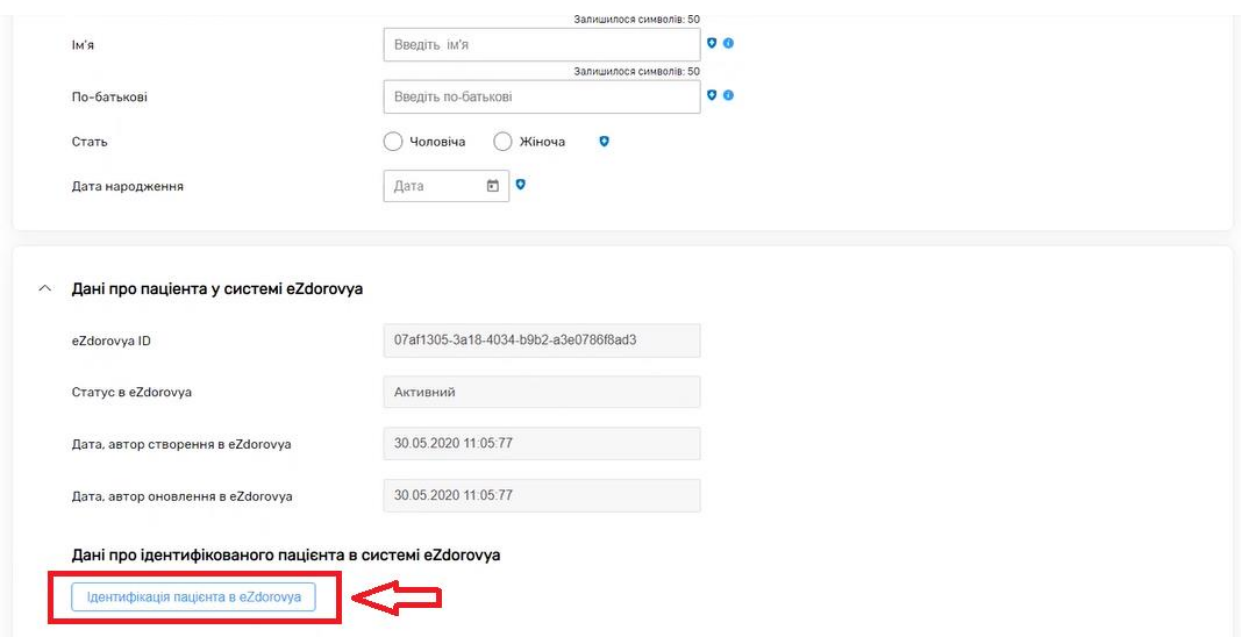

*Обираєте «Додати заявку»*

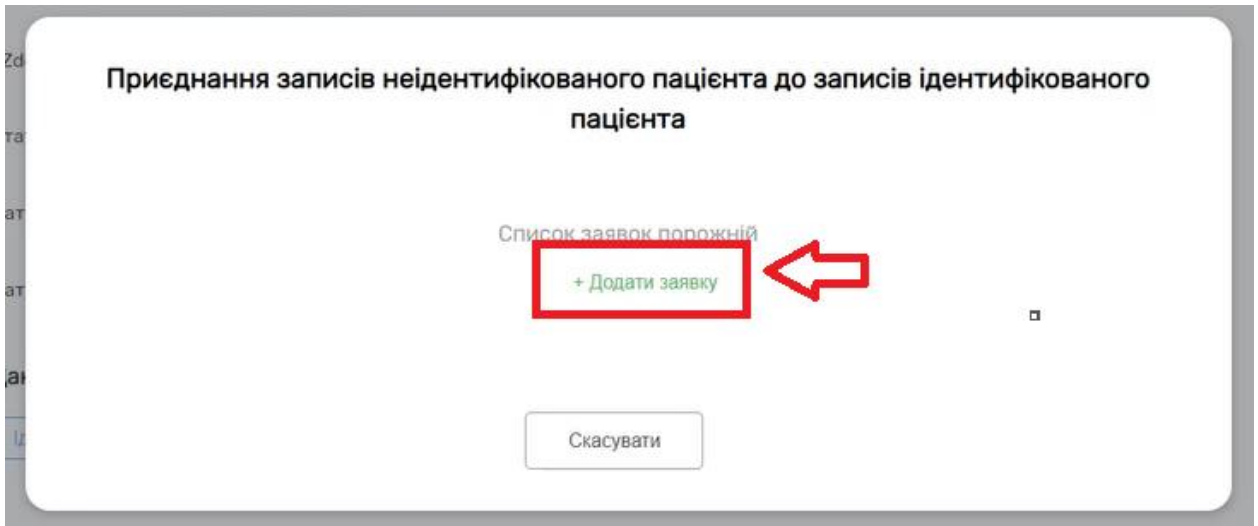

*Після чого потрібно знайти ідентифікованого пацієнта.*

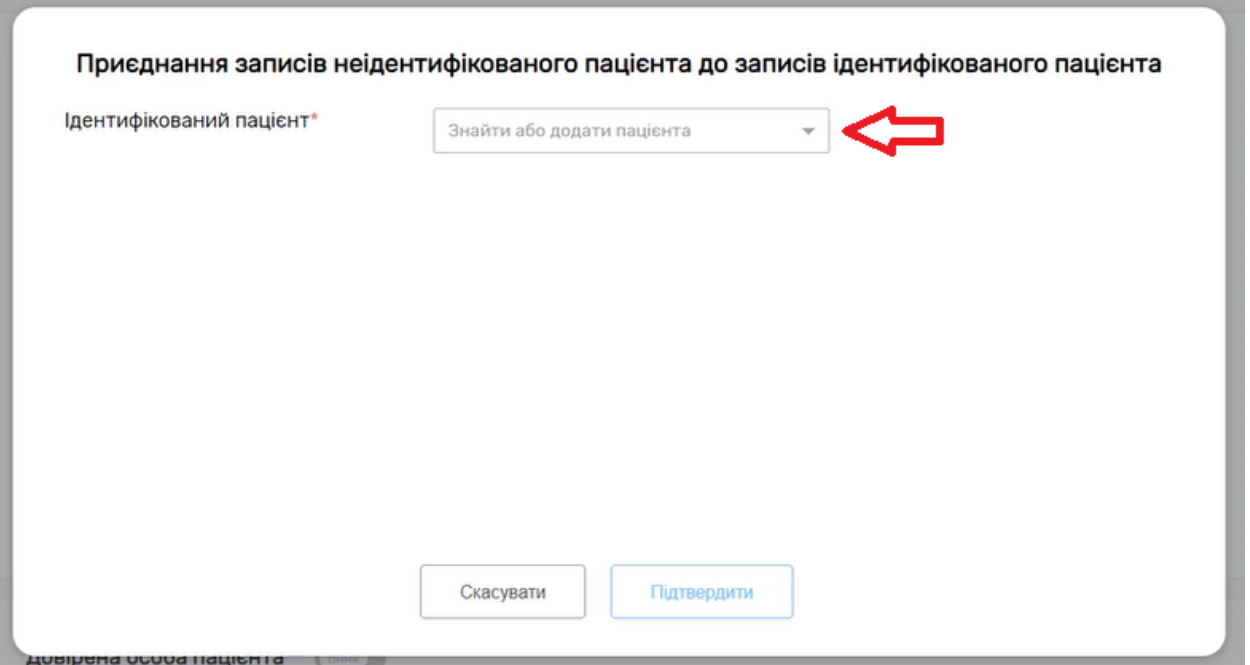

*Водите необхідні дані (іноді достатньо тільки прізвища) та після знаходження пацієнта натискаєте на нього*

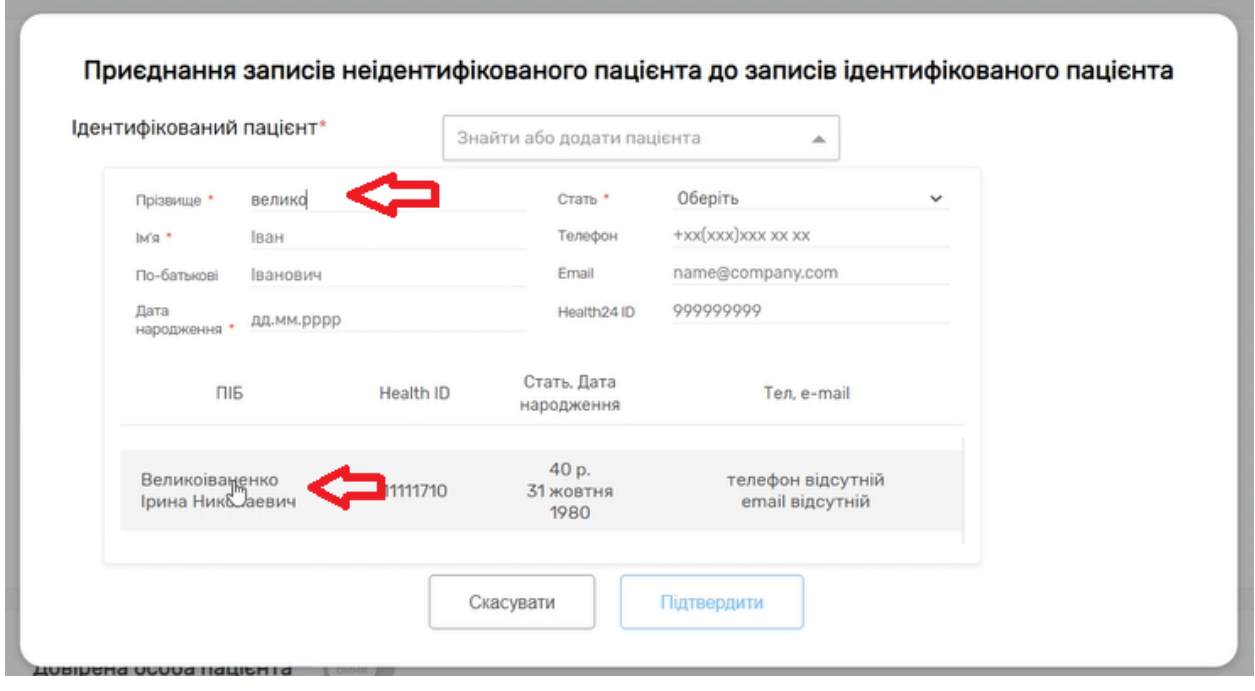

*Після чого натискаєте на область біля ФІО пацієнта*

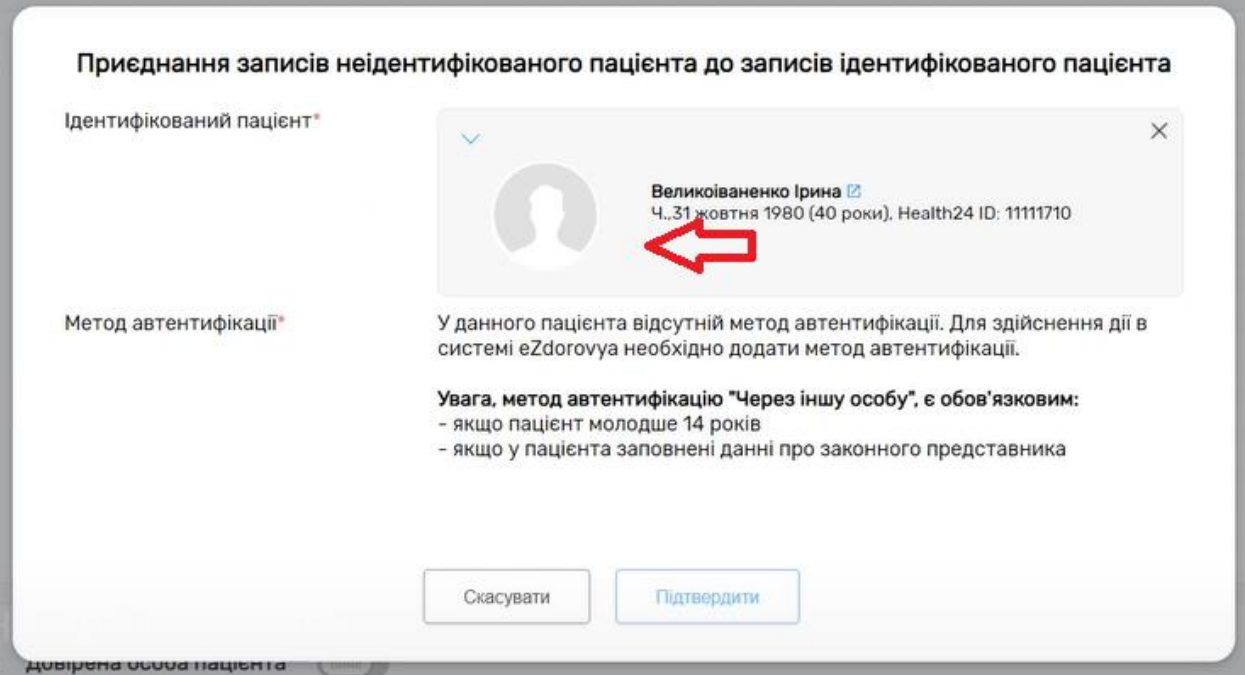

*Перевіряєте інформацію та натискаєте на кнопку «Підтвердити»*

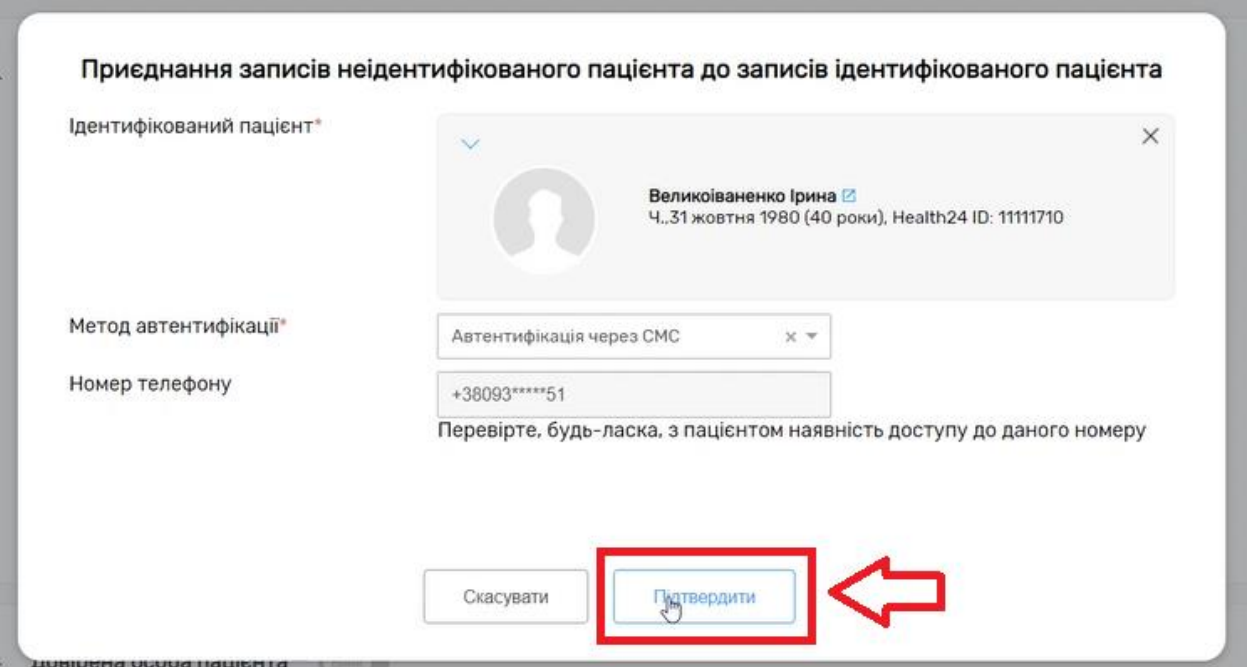

*Далі необхідно підтвердити заявку на реєстрацію приєднання записів неідентифікованого пацієнта до записів ідентифікованого пацієнта*

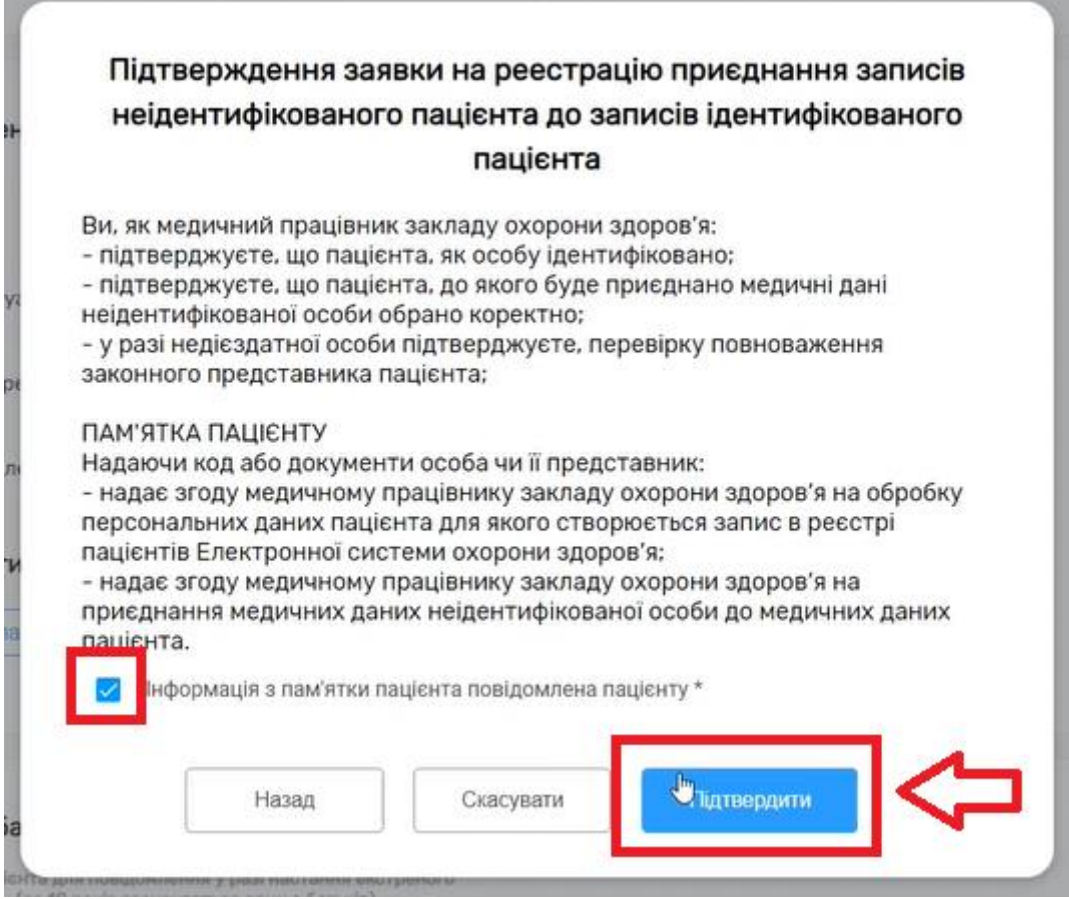

• *Якщо метод автентифікації через СМС*

*Після чого на номер телефона пацієнта прийде СМС з кодом. Код необхідно вести та натиснути кнопку «Підтвердити»*

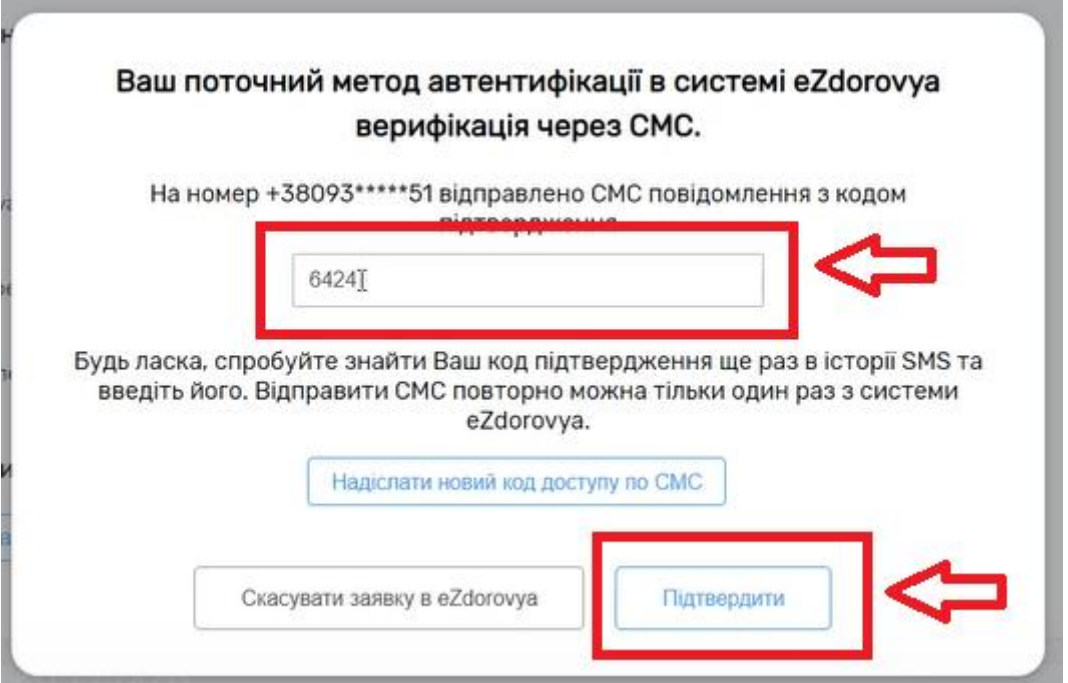

• *Якщо метод автентифікації через документи*

*Документи необхідно загрузити та натиснути кнопку «Підтвердити»*

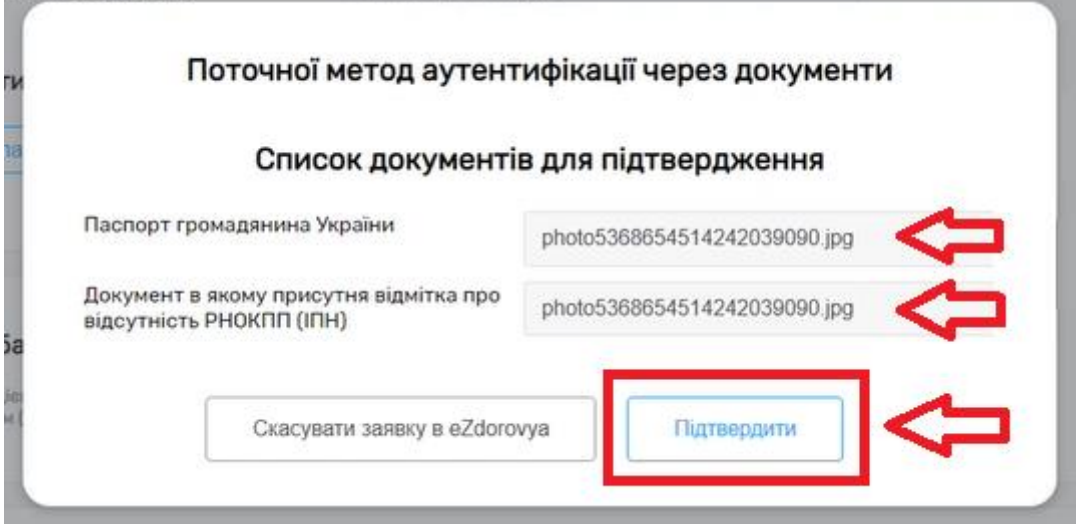

• *Якщо метод автентифікації через іншу особу, то на номер телефону третьої особи також буде надіслано СМС з кодом*

*Після чого потрібно спочатку роздрукувати інформаційну пам'ятку. Дати її на підпис пацієнту та відмітити дані дії в системі. Та натиснути на кнопку «Підтвердити» та підписати КЕП.*

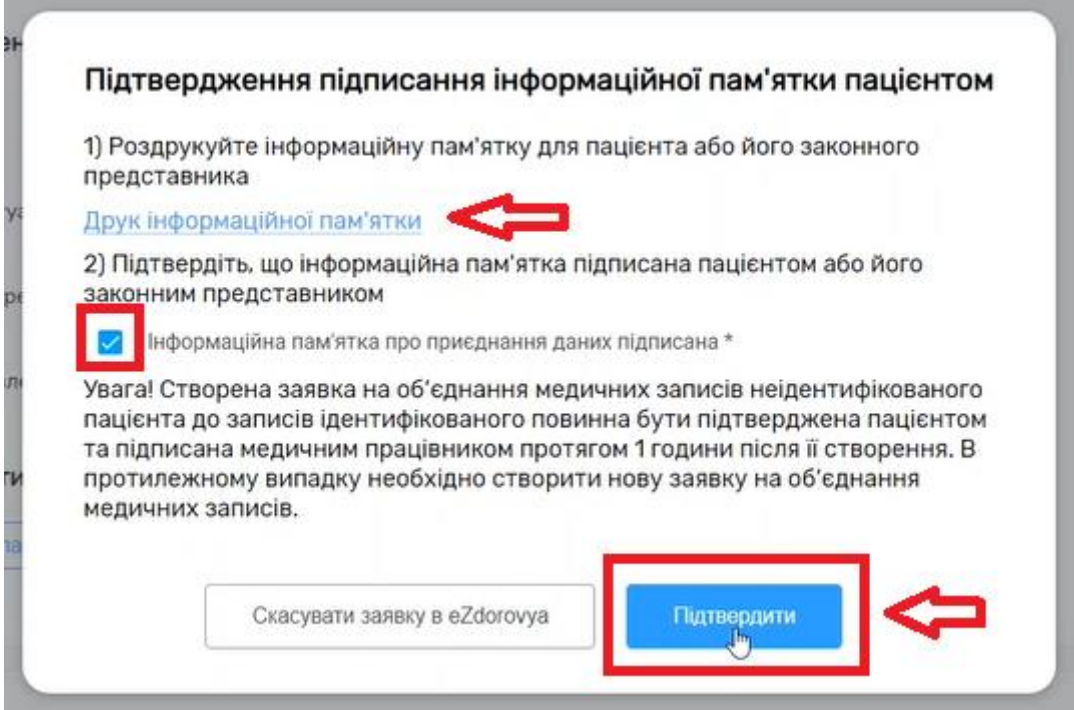

*На екрані з'явиться повідомлення , Вам необхідно натиснути «Продовжити»*

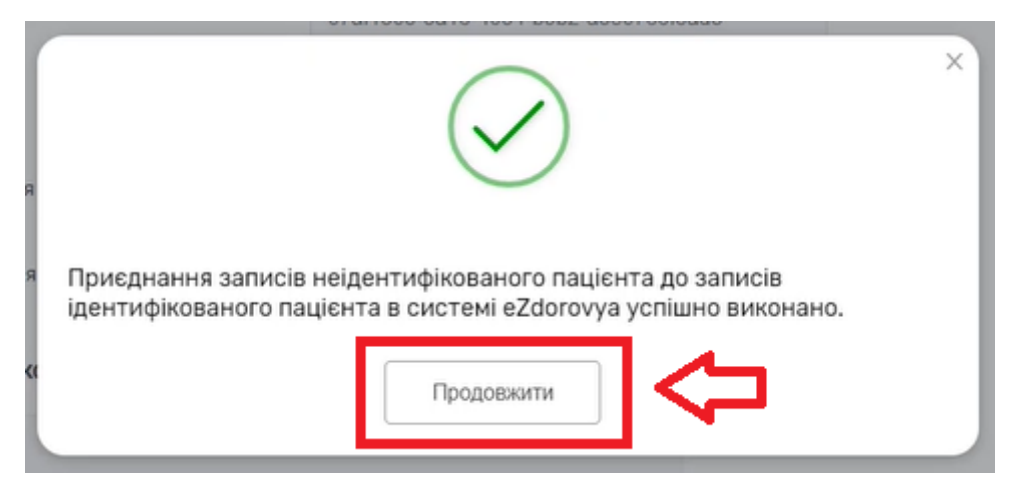

*Тепер в картці неідентифікованого пацієнта є інформація про ідентифікованого*

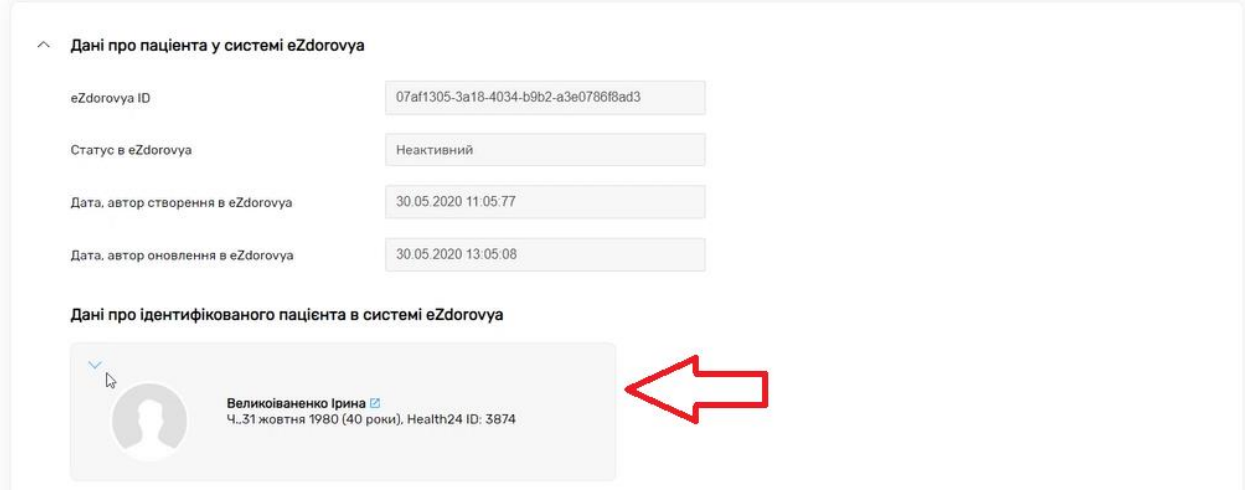

*Якщо перейти в картку ідентифікованого пацієнта після приєднання даних та відкрити розділ «Зведена інформація»*

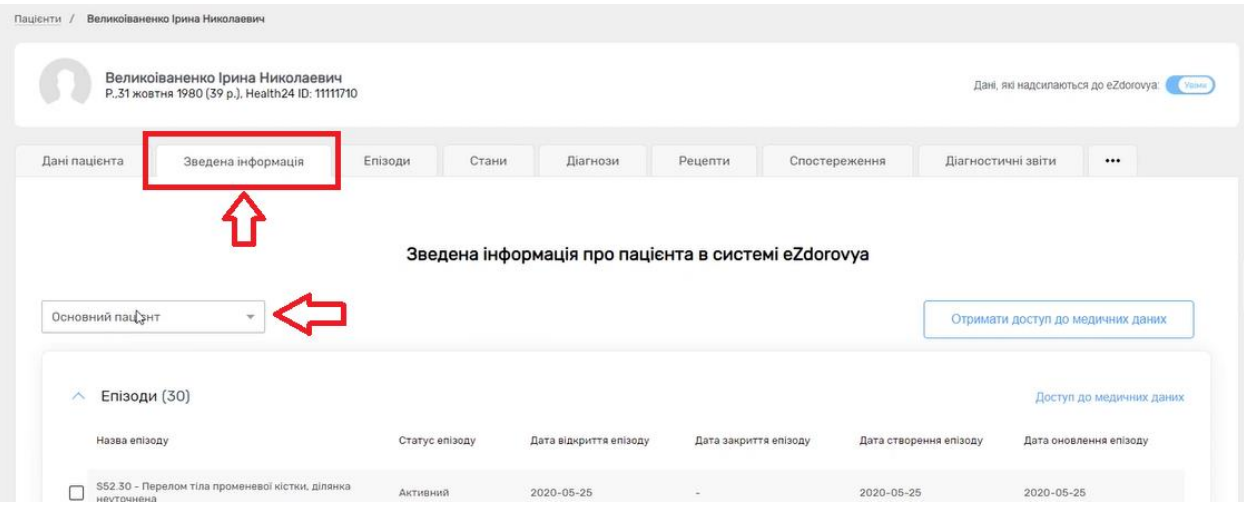

*В полі «основний пацієнт» можна обрати неідентифікованого пацієнта, якого Ви створили та переглянути медичні дані*

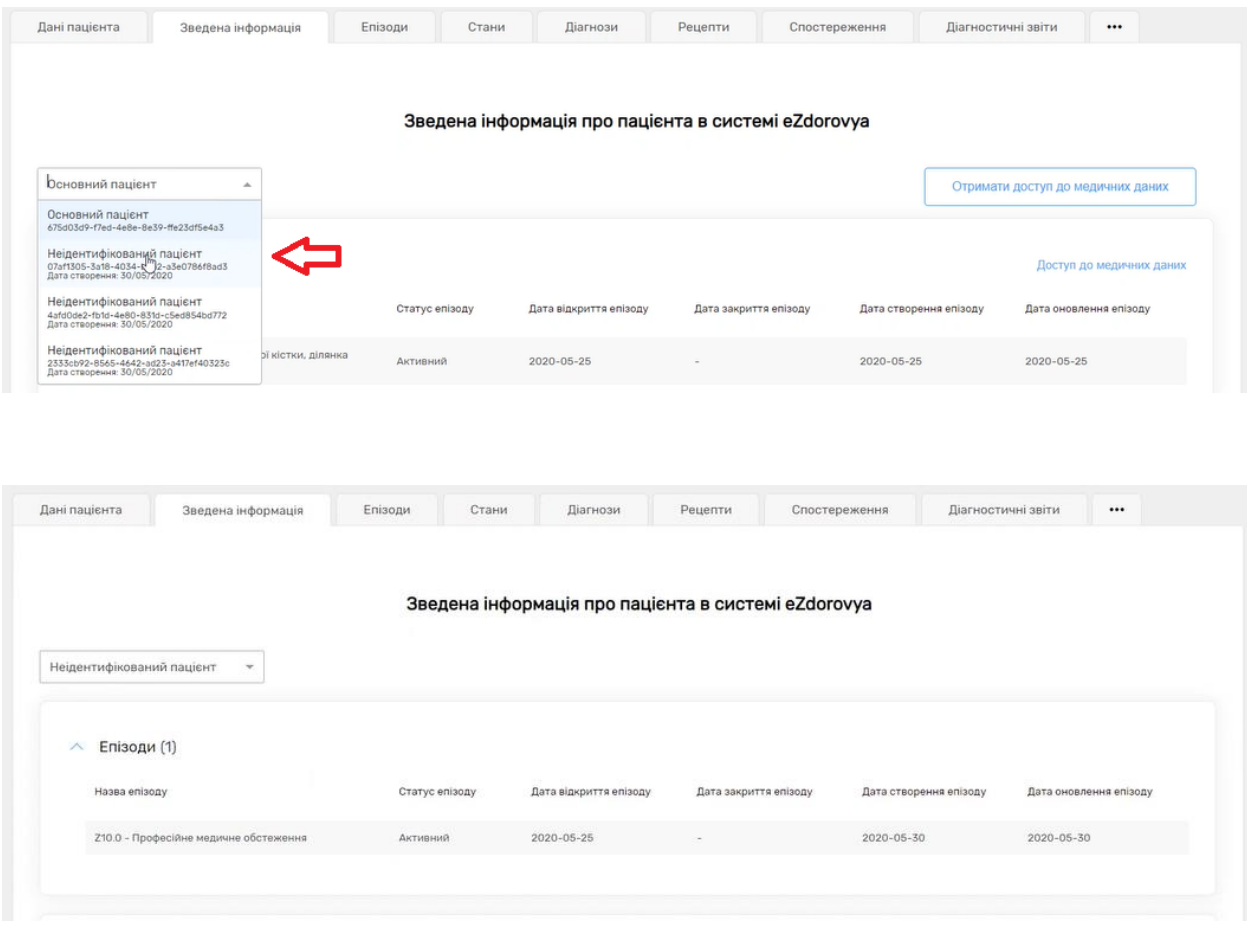

*Важливо! До ідентифікованого пацієнта може бути приєднано декілька неідентифікованих.* 

*А до неідентифікованого тільки один ідентифікований.*